## **Capturing North Carolina (NC) Sales Tax on your P-Card transactions**

Elon University is a not-for-profit company that IS NOT tax exempt. That means Elon University is required to pay sales tax. Although Elon pays sales tax, the Accounting department submits for reimbursement twice a year. The current process has been for Accounting to thumb through every paper receipt and "pull out" all NC Sales Tax to submit for reimbursement. To help Accounting save time (money) and streamline their process, we are requesting all P-Card holders record all North Carolina (NC) Sales Tax in Works.

We only want to record North Carolina Sales Tax. If it is on the receipt, we need to capture it. If the transaction happened while traveling outside of the state, there is nothing to record. Please remember that North Carolina is considered a "destination state". That means if you purchase goods or services online with a ship to location of North Carolina, the merchant should be charging you North Carolina Sales Tax. If the merchant does not detail the NC Sales Tax on the receipt, you cannot record it. We can only submit for reimbursement if we can prove that there was NC Sales Tax. Please submit itemized receipts for restaurants and merchants, as these typically break out the sales tax.

Below are instructions on how to record North Carolina Sales Tax.

1. Log into Works[, https://payment2.works.com,](https://payment2.works.com/) using your Works "Login Name" and "Password".

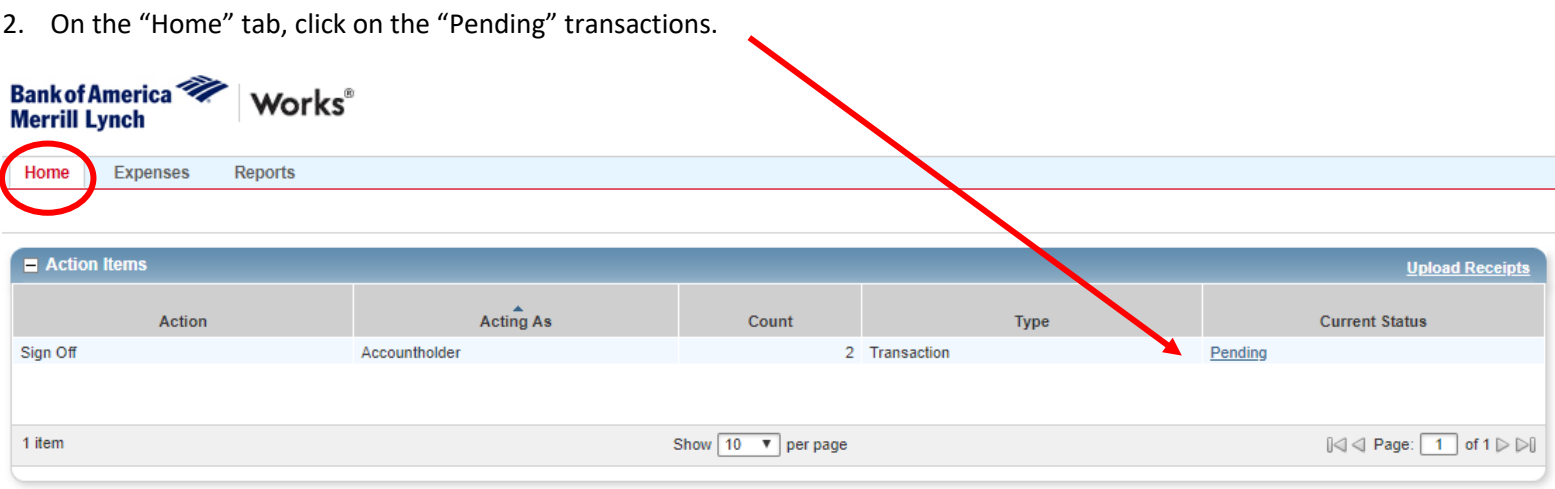

3. To record North Carolina Sales Tax, hover over the transaction document number to get the dropdown menu and select "Allocate/Edit".

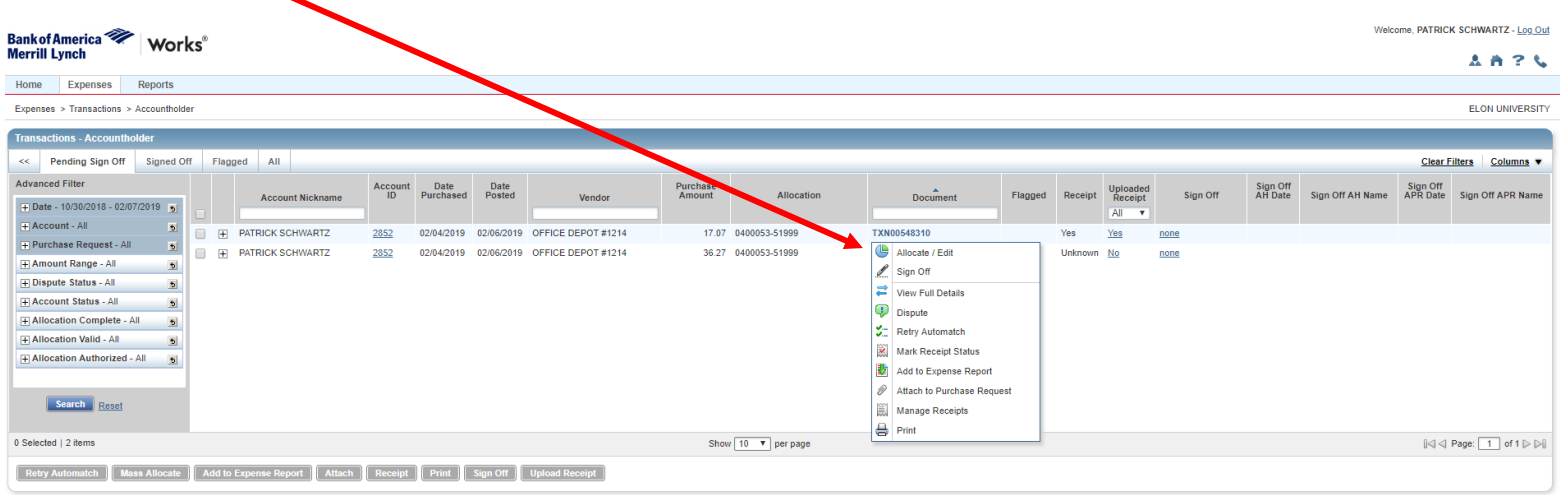

4. You will notice that box GL03 has been designated for North Carolina Sales Tax. If your transaction includes North Carolina Sales Tax (remember to verify it off your receipt), enter it in this box. Please remember, this is for **NC SALES TAX ONLY**.

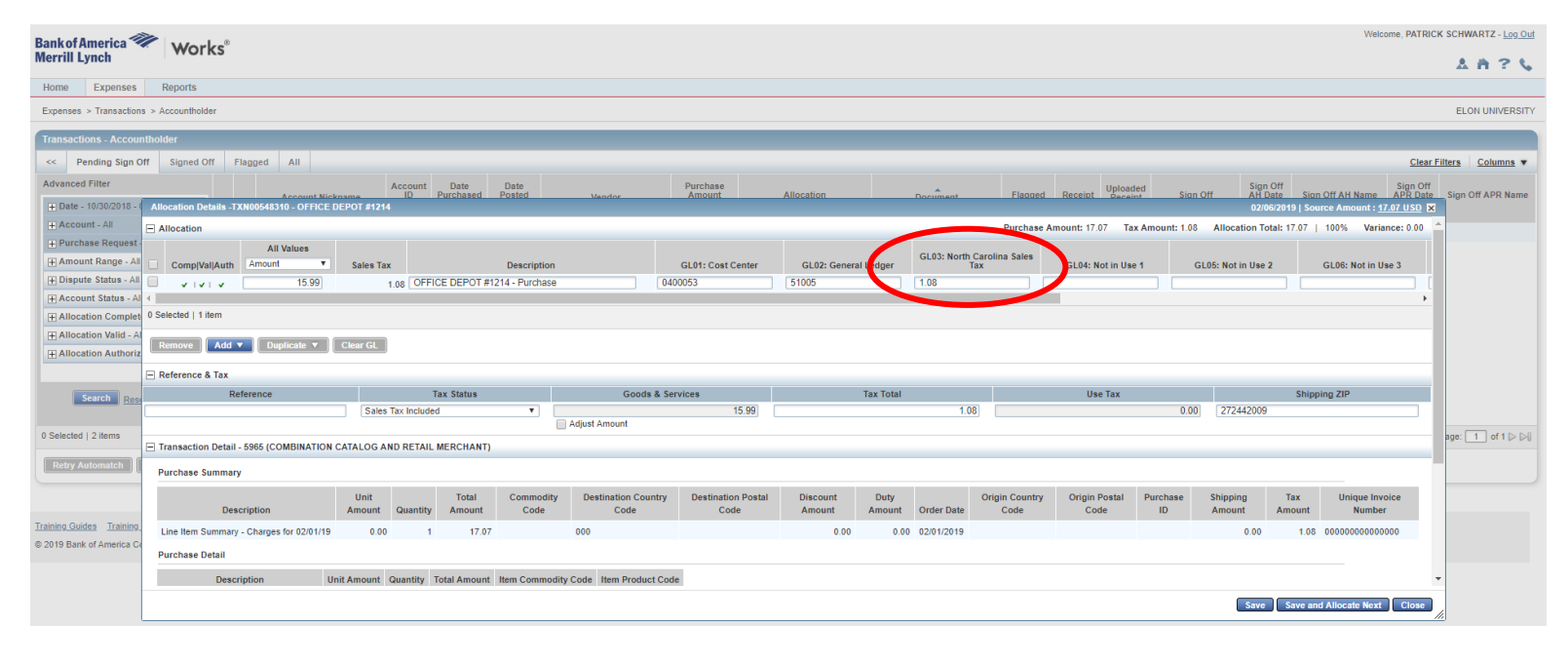